# Convolutional Neural Networks and how to fit them

Eilif Solberg

#### TEK5040/TEK9040

K ロ > K @ > K 할 > K 할 > → 할 → ⊙ Q @

## **Outline**

**KORK STRAIN A STRAIN A STRAIN** 

[Neural Networks](#page-3-0) [Neuron](#page-4-0) [Network of neurons](#page-9-0)

[CNN Architectures](#page-14-0) [Convolutional neural networks](#page-16-0)

**[Fitness](#page-25-0)** 

**[Optimization](#page-30-0)** 

[Regularization](#page-41-0)

**[Hyperparameters](#page-54-0)** 

[Getting started](#page-57-0)

# <span id="page-2-0"></span>Supervised Deep Learning Cheat Sheet

- 1. Generate training and validation data on the form  $x$ ,  $y$ , where  $y$  is the supervision, e.g. class label, only available during training. Later, add data augmentation to training data to improve generalization.
- 2. Create a suitable model (use pretrained model if appropriate). Add model regularization to improve generalization.
- 3. Define a metric (what you care about) and loss function (something differentiable).
- 4. Choose an optimizer (SGD-like) and learning rate (schedule).
- 5. Define training step where we on a minibatch  $x, y$ :
	- Calculate model predictions  $\hat{y}$  and loss wrt y.
	- Find gradient of loss with respect to variables
	- Update model paramaters either by passing gradients to optimizer, or by using custom update rule.
	- Update loss and metric summaries.
- 6. Define validation step where we on each iteration update metric (and optionally loss) summaries.

**KORKAR KERKER EL VOLO** 

7. Regularly plot loss and metric as well as other potential summaries.

# <span id="page-3-0"></span>[Neural Networks](#page-3-0)

イロト 不優 トイ磨 トイ磨 トー 磨っ

 $2990$ 

<span id="page-4-0"></span>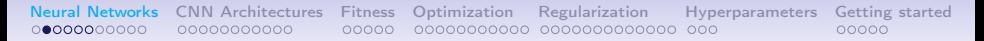

## Biological model

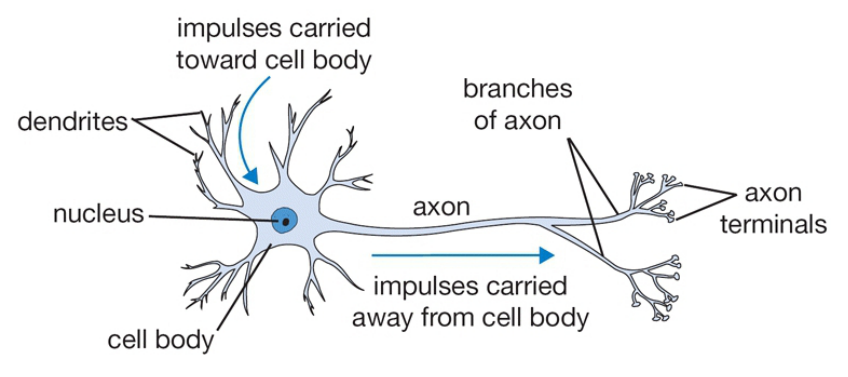

 $\left\{ \begin{array}{ccc} 1 & 0 & 0 \\ 0 & 1 & 0 \end{array} \right.$ 

 $\equiv$ 

 $299$ 

Figure: Biological model of neuron. Illustration from http://cs231n.github.io/neural-networks-1/

#### Mathematical model

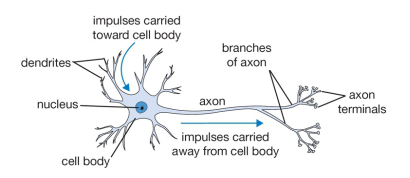

Figure: Biological model of neuron. Illustration from<br>http://cs231n.github.io/neural-networks-1/

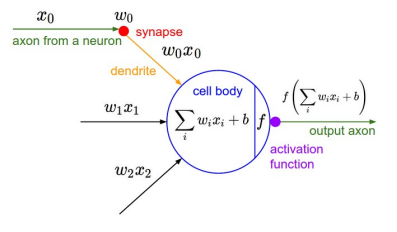

 $\left\{ \begin{array}{ccc} 1 & 0 & 0 \\ 0 & 1 & 0 \end{array} \right.$ 

 $\equiv$ 

 $QQ$ 

Figure: Mathematical model of neuron. Illustration from http://cs231n.github.io/neural-networks-1/

## Neuron in TensorFlow

```
1 import numpy as np
2 import tensorflow as tf
3
4 class Neuron(object):
5 def __init__(self, num_inputs):
6 self.weights = tf.Variable(np.random.uniform(-0.1, 0.1,\rightarrow size=num_inputs)) # random uniform initialzation
7 self.bias = tf.Variable(0) # zero initialization
8
9 def cal1 (self, x):
10 """Calculate activation for the neuron."""
11 cell_body_sum = tf.readuce_sum(x*self.weights) + self.bias12 # apply sigmoid activation function
13 firing_rate = 1.0 / (1.0 + tf.exp(-cell_body_sum))14 return firing rate
15
16 neuron = Neuron(num_inputs=5)
17 output = neuron([0.1, 0.4, -0.3, 0.7, -1.3])
```
• Why do we define the weights and bias with tf.Variable?

**KORKA SERKER ORA** 

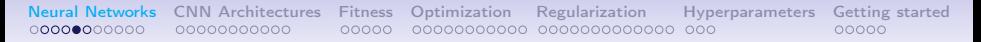

# Detector / activation function

• Non-saturating activation functions as ReLU, leaky ReLU dominating

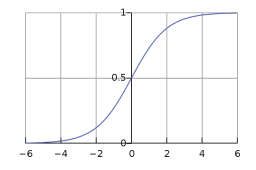

rash s **TAL**  $0.5$ 7 7  $-1.0$ 

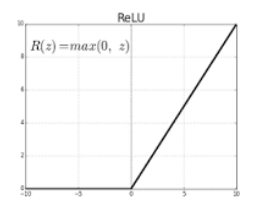

Figure: Sigmoid Figure: Jignioid<br>
Figure: Tanh function<br>
Figure: ReLU function

**KORKA SERKER ORA** 

<span id="page-8-0"></span>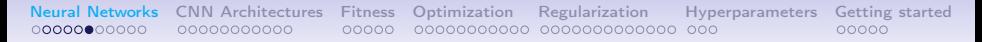

## Activation functions in TensorFlow

Some commonly used activations functions are already implemented and can be found at tf.keras.activations, e.g.

<sup>1</sup> # Note that activation functions work elementwise on the input  $\rightarrow$  tensor/array 2 tf.keras.activations.relu #  $f(x) = tf.maximum(x, 0)$ 3 tf.keras.activations.tanh  $# f(x) =$  $\rightarrow$  (tf.exp(2\*x)-1)/(tf.exp(2\*x)+1) 4 tf.keras.activations.sigmoid #  $f(x) = 1 / (1 + tf \cdot exp(-x))$ 

Note: activation functions with trainable parameters are found under tf.keras.layers and start with *uppercase* letters.

## <span id="page-9-0"></span>Network with several fully connected layers

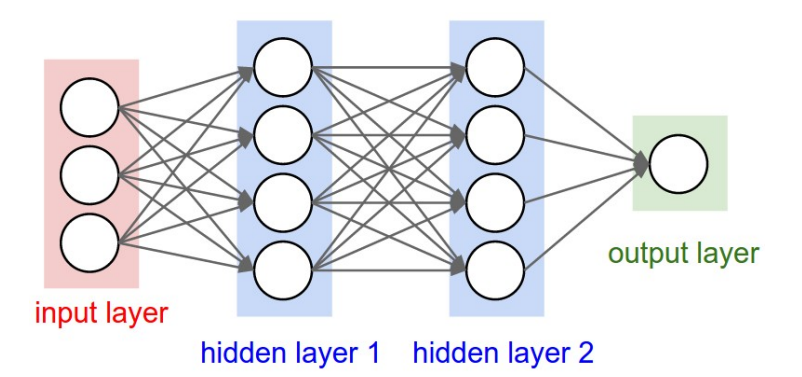

Figure: Illustration from http://cs231n.github.io/neural-networks-1/

K ロ ▶ K 個 ▶ K 할 ▶ K 할 ▶ 이 할 → 이익C\*

- What is the number of parameters?
- Mathematican: One hidden layer is enough

## <span id="page-10-0"></span>Layer of neurons in TensorFlow

**KORKA SERKER ORA** 

```
1 class FullyConnected_v1(object):
2 def __init__(self, num_inputs, num_outputs):
3 self.weights = tf.Variable(np.random.uniform(-0.1, 0.1, 0.1)\rightarrow size=[num_inputs, num_outputs]))
4 self.bias = tf.Variable(np.zeros(num_outputs))
5
6 \text{ def } \text{call }\text{self }, x):
7 # Why do we right-multiply with matrix rather than
        \rightarrow left-multiply?
8 return tf.matmul(x, self.weights) + self.bias
\alpha10 # array of shape [batch_size, 3] ==> [batch_size, 5]11 fc = FullyConnected_v1(nun_inputs=3, num_outputs=5)
12 # array of shape [2, 3] == > [2, 5]13 fc(np.array([[1.0, 0.4, 0.2], [-0.4, 0.3, 0.2]]))
```
# <span id="page-11-0"></span>Layer of neurons in TensorFlow as Keras Layer

```
1 class FullyConnected_v2(tf.keras.layers.Layer):
 2 def __init__(self, num_outputs):
3 super(FullyConnected_v2, self).__init__()
4 self.num_outputs = num_outputs
5
6 def build(self, input_shape):
 7 """Assume input_shape[0] is batch size and input_shape[1] is size
        \rightarrow of input samples."""
8 self.W = tf.Variable(np.random.uniform(-0.1, 0.1,\rightarrow size=[input_shape[1], self.num_outputs]))
9 self.b = tf.Variable(np.zeros(self.num_outputs))
10
11 def call(self, x):
12 return tf.matmul(x, self.W) + self.b13
14 # array of shape [batch_size, num_inputs] ==> [batch_size, 5]
15 fc = FullyConnected_v2(num_outputs=5)
16 # array of shape [2, 3] == > [2, 5]17 fc(np.array([[1.0, 0.4, 0.2], [-0.4, 0.3, 0.2]]))
```
• Why don't we need to specify the number of input nodes?

 $000$ 

• Can we la[t](#page-12-0)er give an array of shape  $[2, 4]$  $[2, 4]$  a[s](#page-12-0) [in](#page-10-0)[pu](#page-11-0)t[?](#page-8-0)

<span id="page-12-0"></span>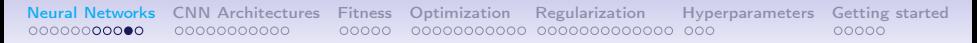

# Notes on extending Keras layer

- The build method is called the first time \_\_call\_\_ is called.
- We implement call rather than \_\_call\_\_. The \_\_call\_\_ metods is implemented in the parent class, and will call 'call'
- We may also use self.add\_variable method to add variables to layer
- Remember to call super method in \_\_init\_\_ to initialize Layer class properly.
- This layer can already be found at tf.keras.layers.Dense (with more functionality)
- Optional: Implement get\_config and compute\_output\_shape (for serialization and model summary purposes respectiverly).
- See [custom layers and models guide](https://www.tensorflow.org/guide/keras/custom_layers_and_models) and [Layer documentation.](https://www.tensorflow.org/api_docs/python/tf/keras/layers)

## Create model

```
1 class MyModel(tf.keras.Model):
2 \text{ def } \_\text{init}(\text{self}):3 super(MyModel, self).__init__()
4 self.d1 = tf.keras.layers.Dense(4, activation='relu')
5 self.d2 = tf.keras.layers.Dense(4, activation='relu')
6 self.d3 = tf.keras.layers.Dense(1, activation='sigmoid')
7
8 \text{ def call}(\text{self}, \text{ x}):9 x = \text{self.d1}(x)10 x = \text{self.d2}(x)11 return self.d3(x)12
13 model = MyModel()
14 print(model(np.array([[1.0, 0.4, 0.2], [-0.4, 0.3, 0.2]])))
15 print(model.summary())
```
Use kernel\_initializer and bias\_initializer arguments to specify initialization scheme different from default.

• Will later look at simpler ways as well t[o c](#page-12-0)[re](#page-14-0)[at](#page-12-0)[e](#page-13-0) [a](#page-14-0)[m](#page-9-0)[o](#page-13-0)[d](#page-14-0)[e](#page-2-0)[l.](#page-3-0)

 $000$ 

# <span id="page-14-0"></span>[CNN Architectures](#page-14-0)

K ロ > K @ > K 할 > K 할 > → 할 → ⊙ Q @

# Template matching

<span id="page-15-0"></span>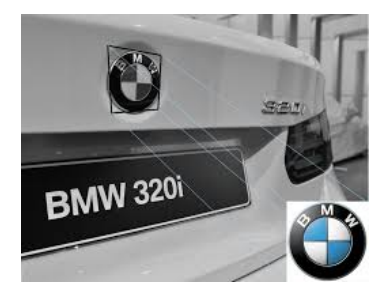

Figure: Illustration from

<http://pixuate.com/technology/template-matching/>

1. Try to match template at each location by "sliding over window"

**KORKA BRADE KORA** 

2. Threshold for detection

For 2D-objects, kind of possible but difficult

<span id="page-16-0"></span>

# Convolution

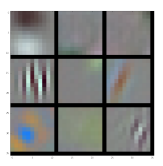

Which filter has produces the activation map on the right?

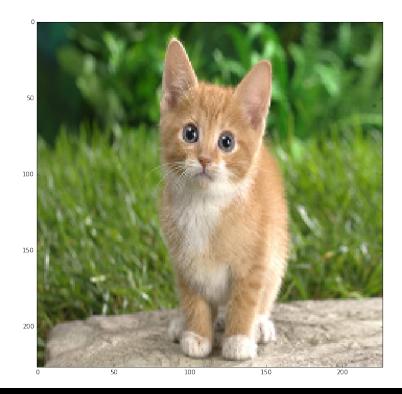

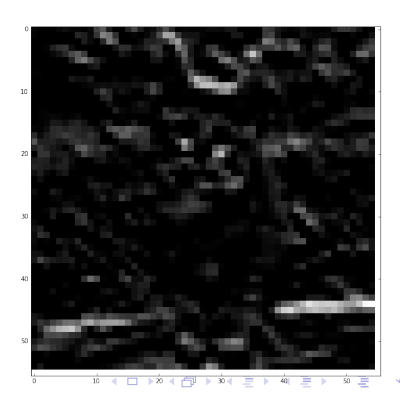

 $299$ 

## Convolutional layer

–> Glorified template matching

- Many templates (aka output filters)
- We learn the templates, the weights are the templates
- Intermediate detection results only means to an end
	- treat them as *features*, which we again match new templates to

**KORKA BRADE KORA** 

• Starting from the second layer we have "nonlinear filters"

# <span id="page-18-0"></span>Hyperparameters of convolutional layer

- 1. Kernel height and width template sizes
- 2. Stride skips between template matches
- 3. Dilation rate
	- Holes in template where we "don't care".
	- Larger field-of-view without more weights. . .
- 4. Number of output filters number of templates
- 5. Padding expand image, typically with zeros

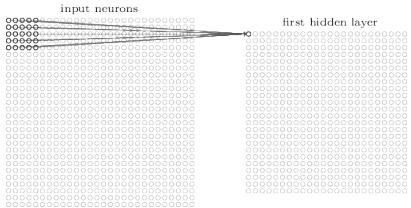

Figure: Image from http://neuralnetworksanddeeplearning.com/

**KORK STRAIN A STRAIN A STRAIN** 

<span id="page-19-0"></span>[Neural Networks](#page-3-0) [CNN Architectures](#page-14-0) [Fitness](#page-25-0) [Optimization](#page-30-0) [Regularization](#page-41-0) [Hyperparameters](#page-54-0) [Getting started](#page-57-0) 00000000000 00000000000  $00000$ 00000000000 0000000000000 000  $00000$ 

# 2D-Convolutional layers in TensorFlow

```
1 conv = tf.keras.layers.Conv2D(
2 filters, #e. q. 643 kernel_size, #e. q. (3, 3)4 strides=(1, 1),
5 padding='valid', # other option is 'same'
6 data_format=None,
7 dilation_rate=(1, 1),
8 activation=None,
9 use bias=True.
10 kernel_initializer='glorot_uniform',
11 bias_initializer='zeros',
12 kernel_regularizer=None,
13 bias_regularizer=None,
14 activity_regularizer=None,
15 kernel_constraint=None,
16 bias constraint=None.
17 **kwargs)
```
Note: some argume[n](#page-20-0)tscan be b[o](#page-16-0)[t](#page-14-0)h *[s](#page-24-0)trings* a[nd](#page-18-0) *[p](#page-20-0)[yt](#page-18-0)[ho](#page-19-0)n o[b](#page-24-0)[j](#page-25-0)[ec](#page-13-0)ts*[.](#page-25-0)

 $\Omega$ 

<span id="page-20-0"></span>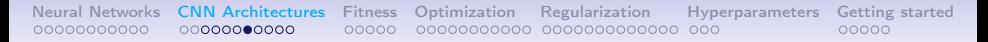

## Pro tip

Many properties of convolutional layers can be most easily studied by considering 1D convolutions.

1. Shape of output (P=padding, W=kernel width, S=stride)

$$
(input\_width + 2P - W)/S + 1
$$

2. Field-Of-View as function of depth d (if stacked), assuming no stride, and W odd.

$$
d(W-1)+1
$$

# Basic CNN architecture for image classification

 $Image \rightarrow$   $[Conv \rightarrow ReLU]xN \rightarrow$  Fully Connected  $\rightarrow$  Softmax

• Increase filter depth when using stride

Improve with:

- Batch normalization
- Skip connections ala ResNet or DenseNet
- No fully connected, average pool predictions instead

```
Neural Networks CNN Architectures Fitness Optimization Regularization Hyperparameters Getting started
```

```
CNN TensorFlow
```
Can use tf.keras.models.Sequential to easily define a model from a sequence of layers

```
1 from tensorflow.keras.layers import Conv2D, Flatten, Dense
2
3 model = tf.keras.models.Sequential([
4 Conv2D(32, kernel_size=3, activation='relu'),
5 Conv2D(64, kernel_size=3, strides=2, activation='relu'),
6 Flatten(),
7 Dense(128, activation='relu'),
8 Dense(10, activation='softmax')
9 ])
```

```
Neural Networks CNN Architectures Fitness Optimization Regularization Hyperparameters Getting started
```

```
CNN TensorFlow II
```

```
1 inputs = tf.keras.Input(shape=(32, 32, 3))
2 x = Conv2D(32, kernel_size=3, activation='relu')(inputs)
x = Conv2D(64, kernel_size=3, strides=2, activation='relu')(x)4 \times = Flatten()(x)
5 \text{ x} = \text{Dense}(128, \text{ activation} = \text{'relu'})(x)6 outputs = Dense(10, activation='softmax')(x)
7
8 model = tf.keras.Model(inputs=inputs, outputs=outputs)
```
• Allows for non-sequential structure, but structure of layers is still fixed in advance.

**KORKA SERKER ORA** 

## CNN TensorFlow III

```
1 class MyModel(tf.keras.Model):
2 def init (self):
3 super(MyModel, self).__init__()
4 self.conv1 = Conv2D(32, kernel_size=3, activation='relu')
5 self.conv2 = Conv2D(64, kernel_size=3, strides=2, activation='relu')
6 self.flatten = Flatten()7 self.d1 = Dense(128, activation='relu')
8 self.d2 = Dense(10, activation='softmax')
\alpha10 def call(self, x):
11 x = \text{self.comv1}(x)12 \mathbf{x} = \text{self.conv2}(\mathbf{x})13 x = self.floatten(x)14 x = self.d1(x)15 return self.d2(x)
16 model = MyModel()
```
• Most flexible, but more code (and thus room for mistakes).

K ロ ▶ K 個 ▶ K 할 > K 할 > 1 할 > 1 이익어

• Need model code to restore model as python object.

# <span id="page-25-0"></span>**[Fitness](#page-25-0)**

K ロ ▶ K 個 ▶ K 할 > K 할 > 1 할 > 1 이익어

#### How do we fit model?

K ロ > K @ > K 할 > K 할 > → 할 → ⊙ Q @

How do we find parameters  $\theta$  for our network?

## Supervised learning

- Training data comes as  $(X, Y)$  pairs, where Y is the target
- Want to learn  $f_{\theta}(x) \sim p(y|x)$ , conditional distribution of Y given X, where  $\theta$  are our parameters.
- Define *differentiable* surrogate loss function, e.g. for a single sample with  $Y \in \mathbb{R}^n$  and  $Y \in \mathbb{N}$  respectively:

$$
I(\theta) = I(f_{\theta}(X), Y) = \sum_{i=1}^{n} ((f_{\theta}(X))_i - Y_i)^2
$$
 squared error loss  

$$
I(\theta) = I(p_{\theta}(X), Y) = -\log(p_{\theta}(X)_Y)
$$
 negative likelihood

**KORKA BRADE KORA** 

The first loss is common in *regression*, while the second is common in classification.

#### Losses in TensorFlow

```
1 def mean_squared_error(y_true, y_pred):
2 """y_true: [batch_size, n], y_pred : [batch_size, n]"""
3 # sum over axis, mean over batch dimension
4 return tf.reduce_mean(tf.reduce_sum((y_true-y_pred)**2,
      \rightarrow axis=-1))
5
6 def sparse_categorical_cross_entropy(y_true, y_pred):
7 """y_true: [batch_size], y_pred : [batch_size, num_classes]"""
8 y_true = tf.expand_dims(y_true, axis=-1) # [batch_size] ==>
      \rightarrow [batch size, 1]
9 # tf.gather --> extracts probabilities from y_pred using
      \rightarrow indices in y_true
10 log_1ikelihoods = tf.math.log(tf.gather(y_pred, y_true,
      \rightarrow batch_dims=1))
11 return -tf.reduce_mean(log_likelihoods)
12
13 mean_squared_error(np.zeros((3, 5)), np.ones((3, 5))) # ==> 5
14 sparse_categorical_cross_entropy([0, 1, 2], [[.9, .05, .05],
    \rightarrow [.5, .89, .6], [.05, .01, .94]])
                                                                     \equiv 990
```
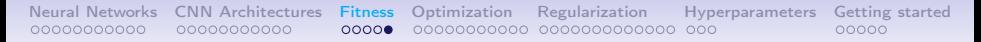

## Losses in TensorFlow II

Many losses can already be found implemented at tf.keras.losses.

```
1 mse = tf.keras.losses.MeanSquaredError()
2 loss = mse([0., 0., 1., 1.], [1., 1., 1., 0.])3 print('Loss: ', loss.numpy()) # Loss: 0.754
5 cce = tf.keras.losses.SparseCategoricalCrossEntropy(from_logits c\rightarrow =False) # set true if not softmax
    \rightarrow applied
6 loss = \text{cce}([0, 1, 2], [[.9, .05, .05], [.5, .89, .6], [.05,\rightarrow .01, .94]])
7 print('Loss: ', loss.numpy()) # Loss: 0.3239
```
# <span id="page-30-0"></span>**[Optimization](#page-30-0)**

K ロ ▶ K 個 ▶ K 할 > K 할 > 1 할 > 1 이익어

# Gradient

- For a function  $f: \mathbb{R}^n \to \mathbb{R}$  the gradient is the n-dimensional vector of all partial derivatives of the  $f$  with respect to the input variables.
- The gradient is the direction for which the function increases the most.

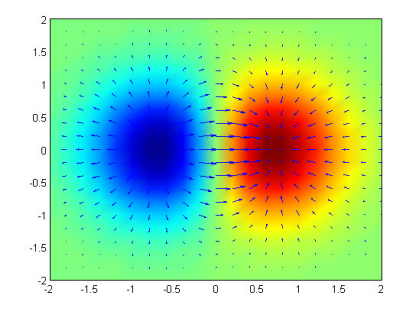

Figure: Gradient of the function  $f(x^2, y^2) = x/e^{x^2+y^2}$  [By Vivekj78 [CC BY-SA 3.0 (https://creativecommons.org/licenses/by-sa/3.0)], from Wikimedia Commons]

イロト イ押 トイヨ トイヨト

 $\equiv$ 

 $\Omega$ 

# How do we find the gradient?

• Approximate by finite differences. Recall that for a function of one variable

$$
\frac{d}{dx}f(x) \approx \frac{f(x+h)-f(x)}{h}
$$

**KORKA BRADE KORA** 

for small enough h. How does this scale with number of variables?

- Analytically with backpropagation
	- Integration is an art derivation is craftmanship.
	- Gradients propagated from output towards input.

## Automatic differentiation - first order

Compute first order derivatives

```
1 \quad x = tf constant(3.0)2 with tf.GradientTape() as g:
\mathbf{g} g.watch(x) # keep 'tape' of values that x affects
4 y = x * x5 # Find derivative of y with respect to x
6 dy_dx = g.gradient(y, x) # Will compute to 6.0 (dy_dx x^2 = 2x)
```
Note that y should always be a scalar (typically our loss value), while  $x$  can in general be a vector (typically the parameters of our model).

#### Automatic differentiation wrt. variables

No need to explicitly add 'watch' for trainable variables

 $x = tf.Variable(3.0, trainable=True)$  # Note: 'trainable' is  $\rightarrow$  True by default <sup>2</sup> with tf.GradientTape() as g: 3  $y = x * x$ 4 dy\_dx = g.gradient(y, x) # Will compute to 6.0 (dy\_dx  $x^2 = 2x$ )

**KORK EXTERNE DRAM** 

#### Automatic differentitation - second order

Compute first and second order derivatives

```
x = tf\cdotVariable(3.0)2 with tf.GradientTape() as g:
3 with tf.GradientTape() as gg:
4 y = x * x5 dy_dx = gg.gradient(y, x) # Will compute to 6.0 (dy_dx x^2 =
     \rightarrow 2x)
6 d2y_dx2 = g.gradient(dy_dx, x) # Will compute to 2.0 (dy_dx 2x
   \rightarrow = 2)
```
For more information:

• [https://www.tensorflow.org/api\\_docs/python/tf/](https://www.tensorflow.org/api_docs/python/tf/GradientTape) [GradientTape](https://www.tensorflow.org/api_docs/python/tf/GradientTape)

# (Stochastic) gradient descent

Taking steps in the opposite direction of the gradient

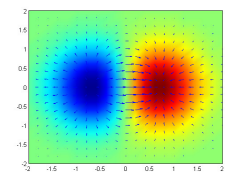

Figure: [By Vivekj78 [CC BY-SA 3.0 (https://creativecommons.org/licenses/by-sa/3.0)], from Wikimedia Commons]

• Full gradient too expensive / not necessary

$$
\sum_{i=1}^N \nabla_{\theta} l(f(X_i), Y_i) \approx \sum_{i=1}^n \nabla_{\theta} l(f(X_{P(i)}), Y_{P(i)}) \qquad (1)
$$

 $\left\{ \begin{array}{ccc} 1 & 0 & 0 \\ 0 & 1 & 0 \end{array} \right.$ 

 $2990$ 

 $\equiv$ 

for a random permutation P.

## Updating model with vanilla gradient descent

```
1 for x, y in train_data:
2 with tf.GradientTape() as tape:
\gamma y_pred = model(x, training=True) # training argument only
        \rightarrow needed when model has different behaviour under
        \rightarrow training and inference
4 \text{ loss} = \text{loss\_fn}(y, y\_pred)5
6 grads = tape.gradient(loss, model.trainable_variables)
7 for grad, var in zip(grads, model.trainable_variables):
8 var.assign_add(-lr*grad) # var = var - lr*grad
```
Can we do better than basic gradient descent with fixed step size?

# Updating model with optimizer

'Optimizers' try to improve upon the simple update rule above by e.g. trying to incorporate some kind of curvature (without calculating second derivatives!)

```
1 optimizer = tf.keras.optimizers.SGD(0.0001, momentum=0.9)2 for x, y in train_data:
3 with tf.GradientTape() as tape:
4 \text{ y}_{\text{pred}} = \text{model}(x, \text{ training} = \text{True})5 \text{ loss} = \text{loss_fn}(y, y\_pred)6
7 grads = tape.gradient(loss, model.trainable_variables)
8 optimizer.apply_gradients(zip(grads,
          model.trainable_variables))
```
# **Optimizer**

<sup>1</sup> print(tf.keras.optimizers.Adam.\_\_doc\_\_)

Optimizer that implements the Adam algorithm. Adam optimization is a stochastic gradient descent method that is based on adaptive estimation of first-order and second-order moments. According to the paper [Adam: A Method for Stochastic Optimization. Kingma et al., 2014](http://arxiv.org/abs/1412.6980), the method is "\*computationally efficient, has little memory requirement, invariant to diagonal rescaling of gradients, and is well suited for problems that are large in terms of data/parameters\*".

For AMSGrad see [On The Convergence Of Adam And Beyond. Reddi et al., 5-8](https://openreview.net/pdf?id=ryQu7f-RZ).

- SGD with momentum, RMSprop, Adam are popular choices
- For more see [https://www.tensorflow.org/api\\_docs/](https://www.tensorflow.org/api_docs/python/tf/keras/optimizers) [python/tf/keras/optimizers](https://www.tensorflow.org/api_docs/python/tf/keras/optimizers).4 0 > 4 4 + 4 = > 4 = > = + + 0 4 0 +

<span id="page-40-0"></span>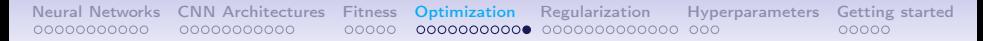

#### Learning rate schedule

Normally you want to reduce your learning rate as training progresses (typically when loss stops decreasing).

```
class MySchedule(tf.keras.optimizers.
    schedules.LearningRateSchedule):
  def \ _cell_ (self, step):if step < 100000:
      1r = 0.1elif 100000 \leq step \leq 200000:
      1r = 0.01else:
      1r = 0.0019 return lr
optimizer = tf.keras.optimizers.SGD(M<sub>l</sub>)ySchedule()
```
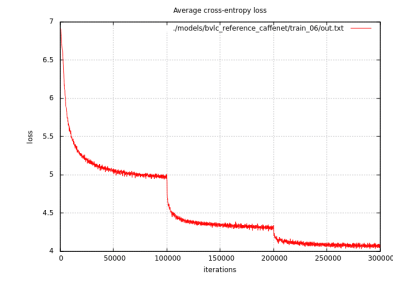

Figure: Example train run following learning rate schedule shown left.

See e.g. tf.keras.optimizers.schedules for common learning rate schedules.K ロ ▶ K 個 ▶ K 할 ▶ K 할 ▶ 이 할 → 이익C\*

# <span id="page-41-0"></span>[Regularization](#page-41-0)

K ロ ▶ K 個 ▶ K 할 > K 할 > 1 할 > 1 이익어

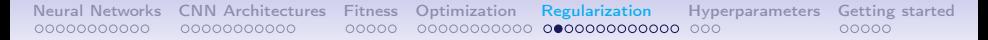

# **Overfitting**

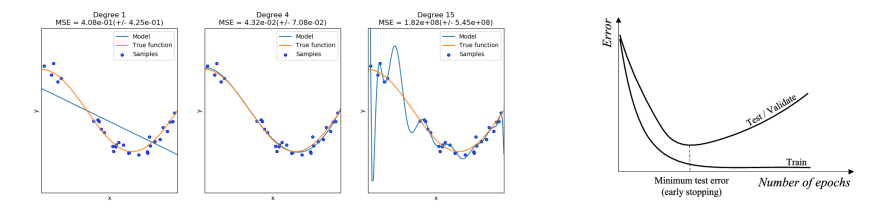

Figure: Model complexity. {Image from [scikit-learn}](https://scikit-learn.org/stable/auto_examples/model_selection/plot_underfitting_overfitting.html) Figure: Train vs test error

**KORKA SERKER ORA** 

- Early stopping is an option, but can we do better?
- Also see tutorial [https://www.tensorflow.org/](https://www.tensorflow.org/tutorials/keras/overfit_and_underfit) [tutorials/keras/overfit\\_and\\_underfit](https://www.tensorflow.org/tutorials/keras/overfit_and_underfit)

## Regularization vs optimization

- Optimization: try to reduce training loss
	- often leads to reduction of validation/test loss as a side-effect

**KORKA SERKER ORA** 

- Regularization: try to reduce test loss
	- may lead to increase in train loss

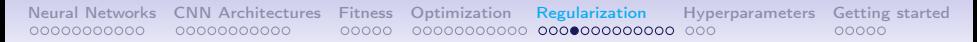

# Weight regularization

- Penalize non-smooth functions by penalizing large values for the model weights.
- Weight penalty added to loss term, usually squared L2 normalization uniformly for all parameters

 $J(\theta) = I(\theta) + \lambda ||\theta||_2^2$ 

where  $\lambda > 0$ . In TensorFlow this might look like

```
v = tf.Variable([\n    [0.0, 1.0, 2.0], [\n    0.0, -1.0, -2.0]])2 for x, y in train_data:
3 with tf.GradientTape() as tape:
4 y-pred = tf.matmul(x, v)5 loss = loss_fn(y, y_pred) # primary loss
6 loss += 0.0001*tf.reduce_sum(v**2) # first iter: 0.0001*10
       \rightarrow = 0.001
7 # ... compute gradient, update model
```
#### Weight regularization in TensorFlow - layer

```
1 dense = tf.keras.layers.Dense(10,\rightarrow kernel_regularizer=tf.keras.regularizers.12(0.0001))
2 # each time dense is run for input x, a loss is added to
   \rightarrow dense. losses
3 for x, y in train_data:
4 with tf.GradientTape() as tape:
y_{\text{pred}} = \text{dense}(x)6 loss = loss_fn(y, y_pred) # primary loss
7 loss += sum(dense.losses) # add regularization loss
8 assert dense.losses[0].numpy() ==\rightarrow (0.0001*tf.reduce_sum(dense.kernel**2)).numpy()
9 # ... compute gradient, update model
```
# Weight regularization in TensorFlow - use in model

If you have a tf.keras.Model object, model, the losses for all layers will be collected into the list *model.losses*.

```
1 for x, y in train_data:
2 with tf.GradientTape() as tape:
\gamma y_pred = model(x, training=True)
4 loss = loss_fn(y, y_pred) # primary loss
5 loss += sum(model.losses) # add reqularization loss for all
       \rightarrow layers
6 # ... compute gradient, update model
```
#### **Dropout**

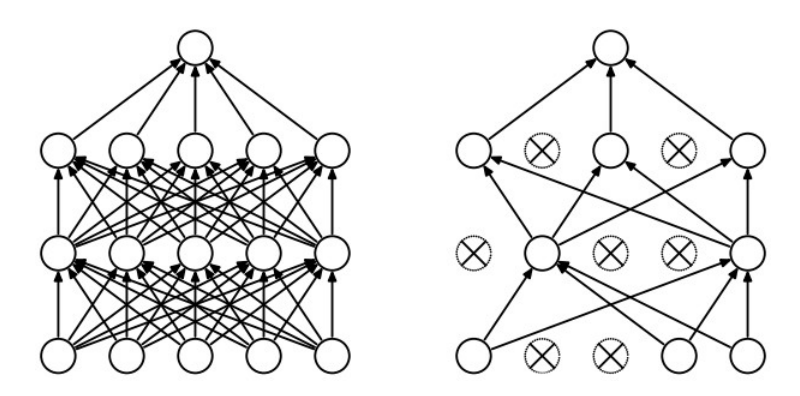

Figure: Left: Inference execution of model. Right: sample of train execution.

서다 사이 이 이 시험에 서형 이 그런 것

 $2990$ 

```
Neural Networks CNN Architectures Fitness Optimization Regularization Hyperparameters Getting started
                                 0000000000
```
#### TensorFlow dropout

- 1 dropout =  $tf.keras.layers.Dropout(0.5)$ 2 tf.random.set seed(123)  $x = [[1.0, 1.0, 1.0], [1.0, 1.0, 1.0]]$ <sup>4</sup> dropout(x, training=True) # [[0., 2., 0.], [2., 2., 2.]] 5 dropout(x, training=True) #  $[[2., 0., 2.], [2., 2., 0.]]$ 6 dropout(x, training=False) #  $[[1, 1, 1, 1, 1, 1, 1, 1, 1, 1, 1]]$ 
	- Different behaviours during training and inference (randomness only during training)

**KORKA SERKER ORA** 

• Expected value remains the same

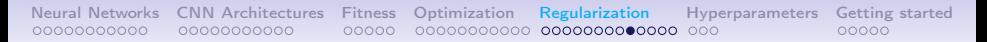

## Batch normalization

- Unit normalize the input of a neuron, or set of (related) neurons, over the batch.
- Idea: keep mean and standard deviation of input fairly constant to improve optimization.

- Many theories why it works.
- Turns out randomness also act as regularization.
- Your best friend and your worst enemy

```
Neural Networks CNN Architectures Fitness Optimization Regularization Hyperparameters Getting started
                                                                                       00000
```
### TensorFlow batch normalization

```
1 batch_norm = tf.keras.layers.BatchNormalization(axis=-1,
   \leftrightarrow center=False, scale=False)
x = np.array([[-1.0, 4.0, 1.0], [1.0, -4.0, 3.0]])3 # [batch_size, num_features] = [2, 3]4 # feature 1: mean = 0, std = 15 # feature 2: mean = 0, std = 4
6 # feature 3: mean = 2, std = 17 batch_norm(x, training=True) # = [[-1.0, 1.0, -1.0], [1.0,
   \rightarrow -1.0, 1.0]
8 batch_norm(x, training=False) # = ?
```
• Different behaviours during training and inference (randomness only during training)

**KORKA BRADE KORA** 

• *Expected value* about the same

<span id="page-51-0"></span>[Neural Networks](#page-3-0) [CNN Architectures](#page-14-0) [Fitness](#page-25-0) [Optimization](#page-30-0) [Regularization](#page-41-0) [Hyperparameters](#page-54-0) [Getting started](#page-57-0) 00000000000 00000000000  $00000$ 000000000000 00000000000000 000  $00000$ 

#### Batch normalization for image data

For a tensor [batch size  $\times$  height  $\times$  width  $\times$  depth], normalize "template matching scores" for each template  $d$  by

$$
\mu_d \leftarrow \frac{1}{N * H * W} \sum_{i=1}^{N} \sum_{h=1}^{H} \sum_{w=1}^{W} x_{i,h,w,d}
$$
(2)  

$$
\sigma_d^2 \leftarrow \frac{1}{N * H * W} \sum_{i=1}^{N} \sum_{h=1}^{H} \sum_{w=1}^{W} (x_{i,h,w,d} - \mu_d)^2
$$
(3)

$$
\hat{x}_{i,h,w,d} \leftarrow \frac{x_{i,h,w,d} - \mu_d}{\sqrt{(\sigma_d^2 + \epsilon)}} \tag{4}
$$

$$
y_{i,h,w,d} \leftarrow \gamma \hat{x}_{i,h,w,d} + \beta \tag{5}
$$

where  $N$ ,  $H$  and  $W$  represents batch size, height and width.

- "Template/Feature more present than usual or not"
- During inference we use stored values for  $\mu_d$  and  $\sigma_d$ .
- scale and center params in BatchNor[ma](#page-50-0)[liz](#page-52-0)[a](#page-50-0)[tio](#page-51-0)[n](#page-52-0)[la](#page-41-0)[y](#page-53-0)[e](#page-54-0)[r](#page-40-0) corresponds to  $\alpha$  and  $\beta$  respectively

# Data augmentation

<span id="page-52-0"></span>Idea: apply random transformation to X that does not alter  $Y$ .

- Normally you would like result  $X'$  to be plausible, i.e. could have been a sample from the distribution of interest
- Which transformation you may use is application-dependent.
- May also have transformations that change  $Y$  as long as we know the effect. E.g. flipping image and label image for semantic segmentation.

## Image data

- Horizontal mirroring (issue for objects not left/right symmetric)
- Random crop
- Scale
- Aspect ratio
- Lightning etc.

## Text data

- Synonym insertion
- Back-translation: translate and translate back with e.g. Google Translate!!!

<span id="page-53-0"></span>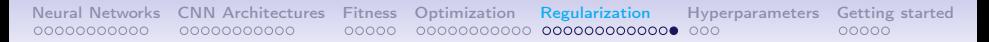

#### Reguluarization summary

- Data augmentation randomness in  $input == >$  "increases" training data set
- Dropout randomness in *activations*
- Batch normalization randomness in *activations*
- Usually *either* dropout or batch normalization enough
- Weight regularization penalizes large weights ("non-smooth function")

# <span id="page-54-0"></span>[Hyperparameters](#page-54-0)

K ロ ▶ K 個 ▶ K 할 > K 할 > 1 할 > 1 이익어

#### Hyperparameters to search

From Wikipedia:

In machine learning, a hyperparameter is a parameter whose value is used to control the learning process. By contrast, the values of other parameters (typically node weights) are derived via training.

**KORKA BRADE KORA** 

Important examples are:

- Learning rate (and learning rate schedule)
- Regularization params: L2, (dropout)
- Model architecture
	- What is the search space?

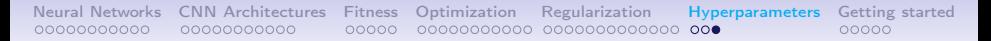

#### Search strategies

**KORK EXTERNE DRAM** 

- Random search rather than grid search
- Logscale when appropriate
- Careful with best values on border
- May refine search

# <span id="page-57-0"></span>[Getting started](#page-57-0)

K ロ ▶ K 個 ▶ K 할 > K 할 > 1 할 > 1 이익어

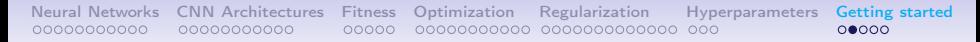

## Install TensorFlow

Need Python 3.5-3.8. In case of GPU, [install prerequisites first.](https://www.tensorflow.org/install/gpu) On Linux/Ubuntu (without virtual environment)

- <sup>1</sup> pip3 install --upgrade pip
- <sup>2</sup> pip3 install --user tensorflow>=2
	- See <https://www.tensorflow.org/install> for more.
	- API: [https://www.tensorflow.org/api\\_docs/python/](https://www.tensorflow.org/api_docs/python/)
	- Tutorials: <https://www.tensorflow.org/tutorials>

# Why TensorFlow / machine learning framework

- Automatic differentiation
- High-level APIs for deep learning (Keras), yet flexible
- Predefined/pretrained models
- Speed optimized implementation accross devices
	- $\bullet$  C++ on CPU
	- CUDA on Nvidia GPUs
	- TPU
	- **Embedded devices**

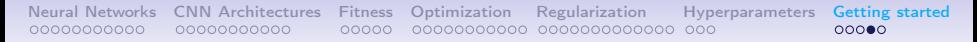

## Predifined/pretrained models

```
1 from matplotlib import pyplot as plt
2
3 model = tf.keras.applications.NASNetMobile(weights="imagenet")
4 image_file = tf.keras.utils.get_file("dog.jpg",
    \rightarrow "https://encrypted-tbn0.\texttt{gstatic.com/images?q=tbn:AMd9GcRDg8}→ cZEWA2vuBWvVwGqgilDtKtJKQN-vr17AwwiyOF8C1id81J")
5 image = plt.imread(image_file)
6 plt.imshow(image); plt.show()
7
8 # resize and preprocess to what model expects
9 image = tf.\expand_dims(tf.\text{image}.\text{resize}(\text{image}, [224, 224]), 0)
10 image = tf.keras.applications.nasnet.preprocess_input(image)
p = model(image)[0] # 1000-dimensional vector with probabilities
```
**KORKA SERKER ORA** 

- <sup>12</sup> # Show labels and probabilty for top5 predictions
- 13 sorted\_indices =  $tf.\argsort(p, direction='DECENDING")$
- 14 labels\_path =  $tf.$ keras.utils.get\_file('ImageNetLabels.txt','htt c
	- ps://storage.googleapis.com/download.tensorflow.org/data/Im possessions.com/download.tensorflow.org/data/Im ageNetLabels.txt')  $\hookrightarrow$  $\hookrightarrow$

- 15 imagenet\_labels =  $np.array(open(labels_path).read() .splitlines($ ))
- 16 for idx in sorted indices<sup>[:5]</sup>:
- <sup>17</sup> print("%25s: %g" % (imagenet\_labels[idx], p[idx]))
	- Also unofficial/random models from community
	- Use as part of larger system and/or finetuning.